## **ASKING FOR HELP**

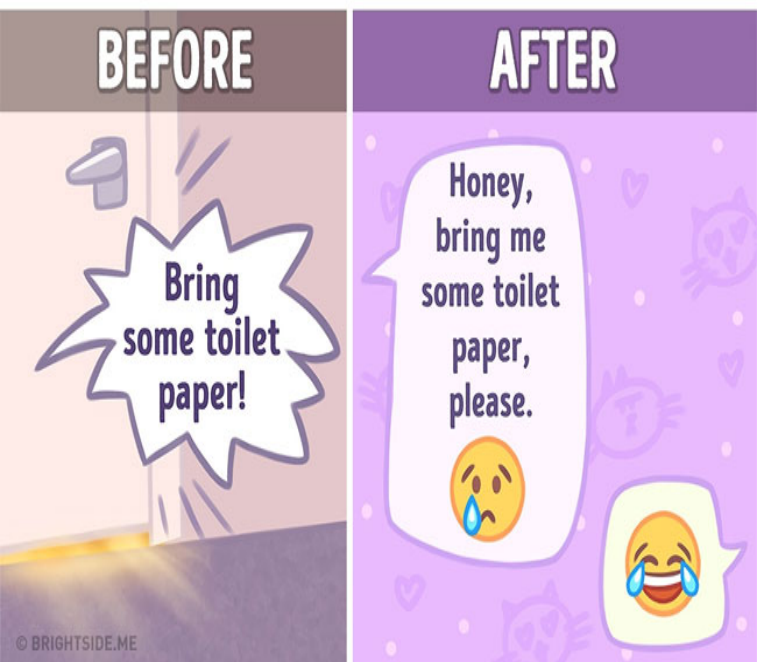

Have been struggling with fonts changed for the worse since about 2 days ago. I thought is was Google Chrome browser but just realized this.If you are an IE user, you can also change the font settings of your Have fun experimenting with different fonts and settings with your browser.Internet Explorer users. To change the default font in Microsoft Internet Explorer, follow the steps below. Within the Internet Options window, click the Fonts button at the bottom of the General tab. Within the fonts window, you can adjust the default font used in Internet Explorer. Internet Explorer users - Chrome users - Mozilla Firefox users - Netscape users.It seems like headline fonts across all browsers, Firefox, IE and Chrome, has changed to an open face style font. I'm note sure what font it is.I have a strange problem, a certain font is used in Chrome and IE (Firefox Chrome doesn't work and the font settings don't change a thing.If I want font that size I'll change my screen resolution thanks. Change it back! I' ll have to change to Yahoo! or God forbid, Bing. Please, save .. I thought my new internet ISP had something to do with this.I even looked at all.So I just signed up for Comcast/Xfinity internet and it installed a . All of the fonts on the browser have changed for me too and i'm not sure.you have probably inadvertently changed your ClearType settings. ClearType is how Windows draws fonts on-screen, and depending on the.Some webpages have specific font sizes; these webpages won't be affected by changing the text Change font settings on Internet Explorer.To change the font used by your web browser for web pages that do not have a specified text font, use the appropriate instructions below. (The instructions m Internet Explorer 7 and higher; Firefox; Chrome. Mac OS X.Well if you've got Google Chrome, we have a way of changing the of websites has come a long way since the birth of the Internet, it's just not.18 Apr - 35 sec - Uploaded by Howto Support This video will show you simple steps to change text size or font size of a webpage in Internet.Learn how to change text or font size, bigger or smaller, on your computer The text on your screen has become so tiny that you have to hunch over your laptop to read it. Internet Explorer: Select menu -> view -> text size.By changing the settings in the View Menu on Microsoft Internet Explorer and and people who have reading problems in terms of font color, style and font size. To change the font style, go to Start Menu, open the Control Panel, Internet.HP PCs - Changing Font Size, Desktop Icons, or Zoom in Internet Explorer and If you have a mouse with a click-wheel attached to your computer, you can use.The Gmail product, despite (or perhaps because of) its popularity and ubiquity, hasn't been redesigned since , eons in internet years.Somehow my font got changed when I started up Firefox today and I can't get it back to normal, is there a way to I think it was the same as Internet Explorer's.

[PDF] elton john rocket man mp3

[PDF] dell studio laptops price in india

[PDF] lifeproof iphone case instructions video

[PDF] cm lodestar hoist manual [PDF] maytag mvwc300vw1 capacity [PDF] firmware s for samsung [\[PDF\] convert to 3gp](http://fotografosacfa.com/xudilyx.pdf)